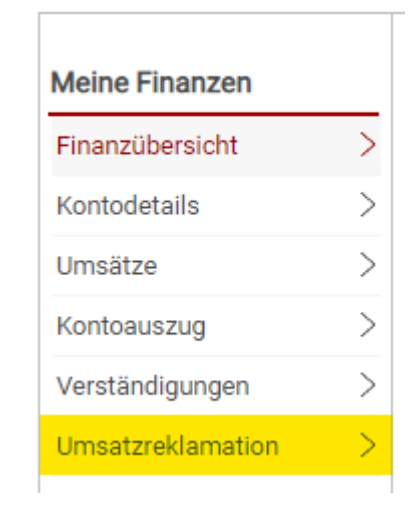

## Umsatz auswählen

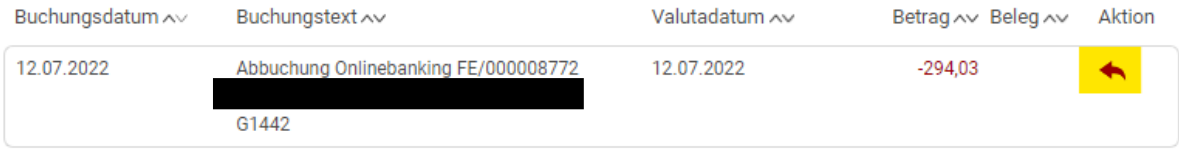

## Umsatzreklamation beauftragen 2

Die mit \* gekennzeichneten Felder sind Pflichtfelder.

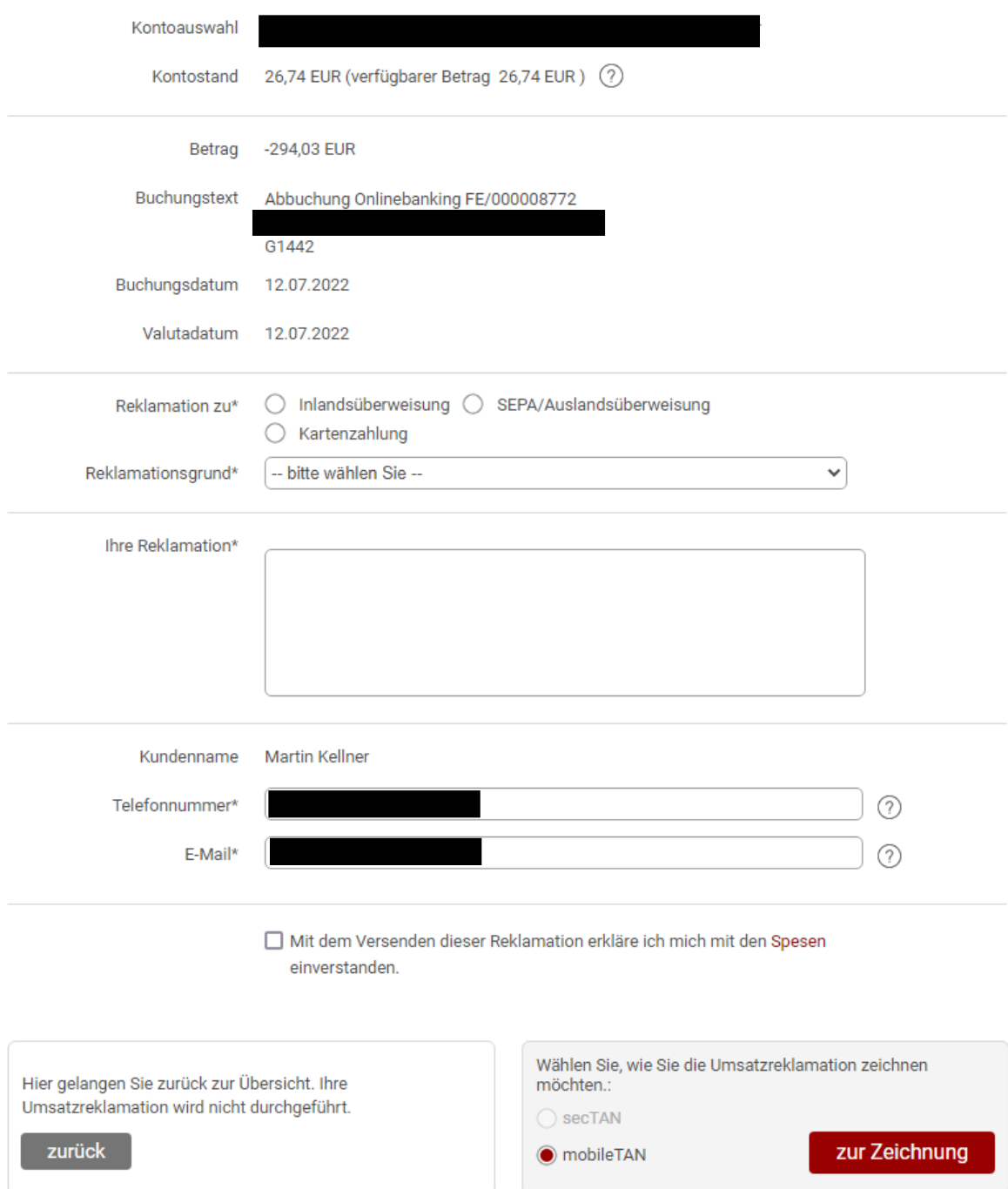

Felder und Freitext befüllen – Spesen einverstanden anklicken und Zeichnen

Danach erhält man sofort eine Auftragsnummer.

## Diese ist dann unter

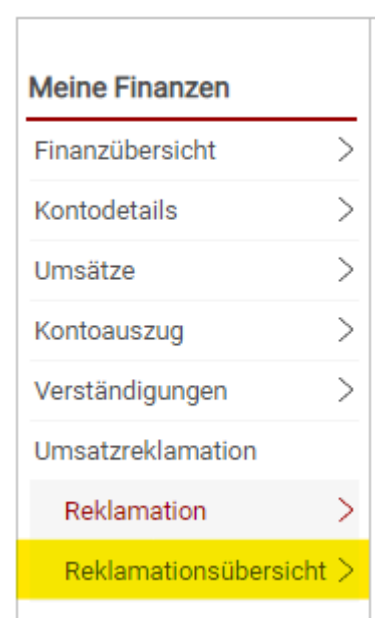

ersichtlich.